## **Ergänzung zum Handbuch**

## **Update Raumanzeige die 2te - Update 5**

## **Aufgabe/Anlass**

Neben vielen, sehr begeisterten Rückmeldungen erhielt ich auch den Wunsch einer sehr großen Schule übermittelt, die Lehrkräfte einzeilig in der Reservierungstabelle darzustellen, um die Reservierungstabelle nicht zu lang werden zu lassen.

Aus diesem Grund habe ich die Auswahlmöglichkeit um zwei Varianten erweitert:

- der Name, Vorname der Lehrkraft in einer Zeile (Res.--Tabelle wird kürzer aber breiter!

- der Name, Vorname der Lehrkraft und in einer Zeile Raum in der zweiten Zeile

Standardmäßig ist die bisherige Zweizeilenlösung ohne Raumangabe eingestellt.

## **Umsetzung**

Von der Verwaltungsseite ausgehend auf den Link **Tabelle config** klicken:

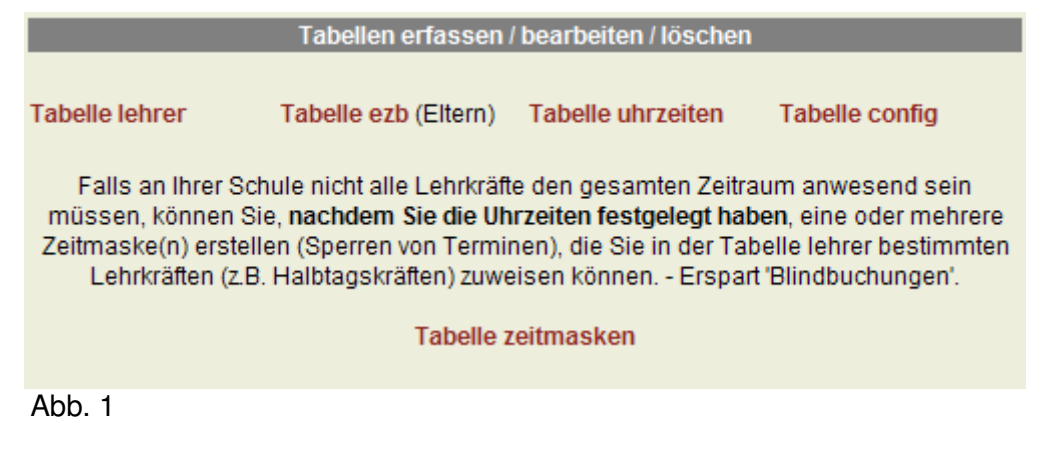

Auf der Konfigurationsseite (Tabelle config) wurde der Punkt '**Wahlmöglichkeit für die Raumanzeige in der Reservierungstabelle' um zwei zusätzliche Punkte erweitert.**

> In der Reservierungstabelle der Eltern wird wahlweise angezeigt: - der Name und Vorname der Lehrkraft. (zwei Zeilen) - der Name, Vorname der Lehrkraft und der Raum. (drei Zeilen) - der Name, Vorname der Lehrkraft in einer Zeile (Res.-Tabelle wird kürzer aber breiter! - der Name, Vorname der Lehrkraft und in einer Zeile Raum in der zweiten Zeile O Nur Lehrkraft anzeigen (Standard) O Lehrkraft und Raum anzeigen  $\bigcirc$  Lehrkraft einzeilig anzeigen ⊙ Lehrkraft einzeilig anzeigen und Raum in zweiter Zeile Abb. 2

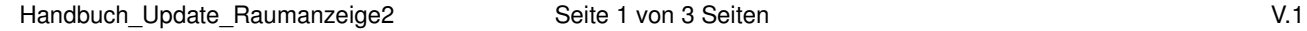

Wenn Sie **'Nur Lehrkraft anzeigen'** gewählt haben (markierter Optionsbutton) sieht das Ergebnis wie bisher aus. (Abb.3)

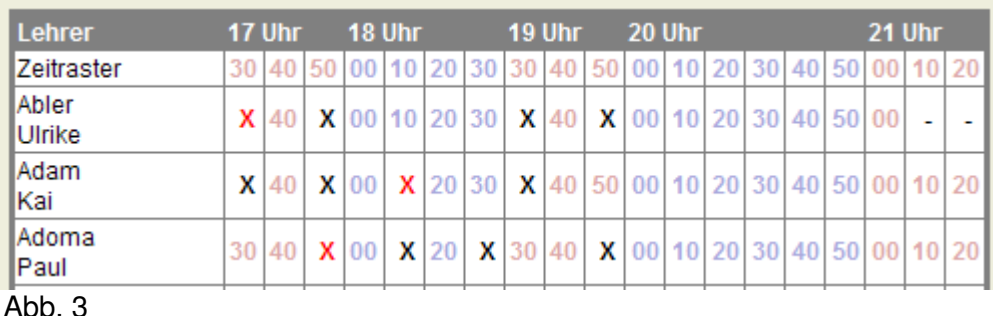

Haben Sie **'Lehrkraft und Raum anzeigen'** ausgewählt (markiert) und gespeichert, dann wird die Tabelle wie in Abb. 4 dargestellt.

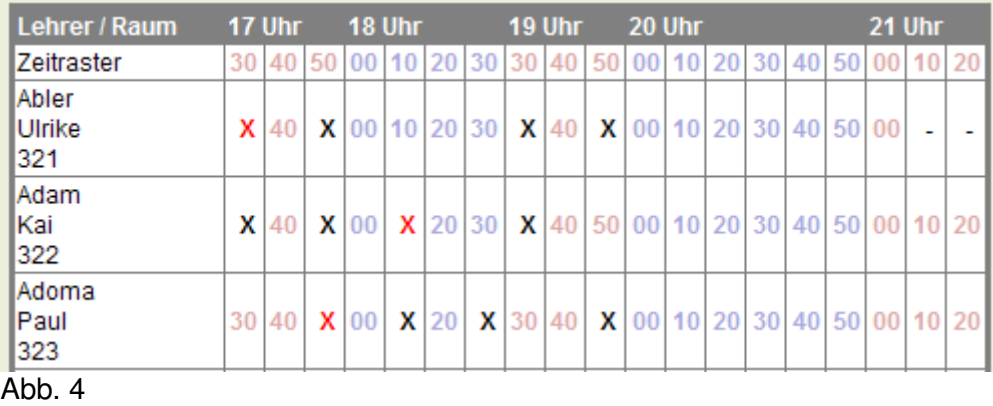

Haben Sie **'Lehrkraft einzeilig anzeigen'** ausgewählt (markiert) und gespeichert, dann wird die Tabelle wie in Abb. 5 dargestellt.

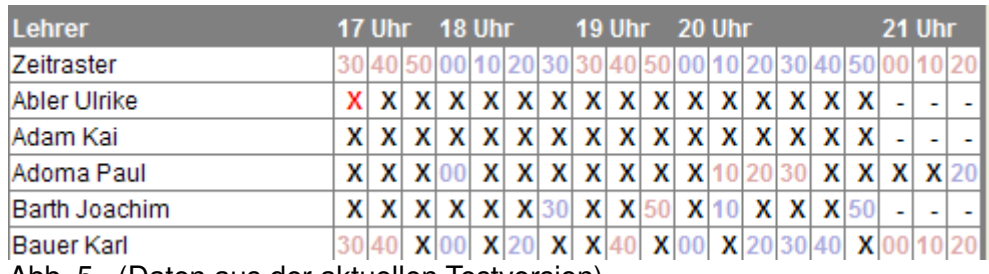

Abb. 5 (Daten aus der aktuellen Testversion)

Haben Sie **'Lehrkraft einzeilig anzeigen und Raum in zweiter Zeile'** ausgewählt (markiert) und gespeichert, dann wird die Tabelle wie in Abb. 6 dargestellt. Da die Spalte relativ breit ist, habe ich das Wort 'Raum:' hinzugefügt.

| Lehrer / Raum               | 17 Uhr |   | <b>18 Uhr</b> |  |  |  | 19 Uhr |  |                                                                                                    | <b>20 Uhr</b> |  |  |  |  | <b>21 Uhr</b> |  |                                                          |
|-----------------------------|--------|---|---------------|--|--|--|--------|--|----------------------------------------------------------------------------------------------------|---------------|--|--|--|--|---------------|--|----------------------------------------------------------|
| Zeitraster                  |        |   |               |  |  |  |        |  |                                                                                                    |               |  |  |  |  |               |  | 30 40 50 00 10 20 30 30 40 50 00 10 20 30 40 50 00 10 20 |
| Abler Ulrike<br>Raum: 220   | X.     |   |               |  |  |  |        |  | $x   x   x   x   x   x   x   x   x   x   x   x   x   x   x   x   x$                                                                                       |               |  |  |  |  |               |  |                                                          |
| Adam Kai<br>Raum: 322       | x      |   |               |  |  |  |        |  | $x   x   x   x   x   x   x   x   x   x   x   x   x   x   x   x   x$                                                                                       |               |  |  |  |  |               |  |                                                          |
| Adoma Paul<br>Raum: 323     | x      |   |               |  |  |  |        |  | $\bf{x}$   $\bf{x}$  00  $\bf{x}$   $\bf{x}$   $\bf{x}$   $\bf{x}$   $\bf{x}$   $\bf{x}$   $\bf{x}$  20 30  $\bf{x}$   $\bf{x}$   $\bf{x}$   $\bf{x}$  20 |               |  |  |  |  |               |  |                                                          |
| Barth Joachim<br>Raum: C262 | x      | x |               |  |  |  |        |  | X X X X 30 X X50 X10 X X X X50                                                                                                    |               |  |  |  |  |               |  |                                                          |

Abb. 6 (Daten aus der aktuellen Testversion)

Um die geänderte Auswahl zu fixieren, müssen Sie den Button 'Speichern' am Ende der Seite anklicken!